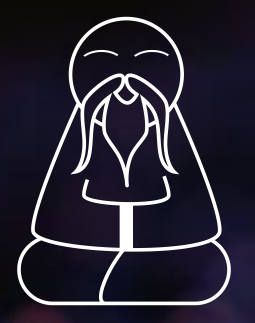

# Gurus 33 **GSQL Writing Best Practices Part 2 - A Better Plan**

### Today's Host

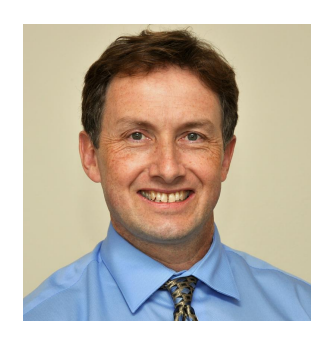

#### **David Ronald** Director of Product Marketing

- BSc in Applied Physics from Strathclyde University, MSc in Optoelectronic & Laser Devices from St Andrews
- Prior work in artificial intelligence, natural linguistic programming and telecommunications technology
- 18+ years in tech industry

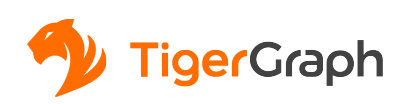

#### Today's Presenter

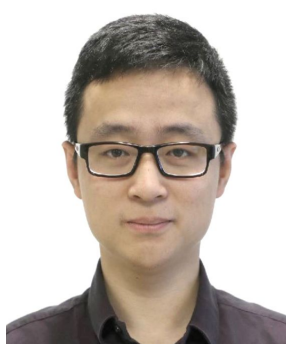

#### **Xinyu Chang** Director of Customer Solutions

- Co-authored GSQL, TigerGraph's query language, and expertise in graph solutions and algorithms
- Developed solutions for many Fortune 50 companies
- Over 5 years with TigerGraph

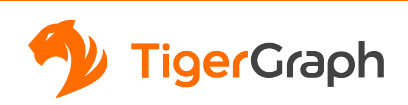

# Some Housekeeping Items

Although your phone is muted we do want to answer your questions **submit your questions at any time** using the Q&A tab in the menu

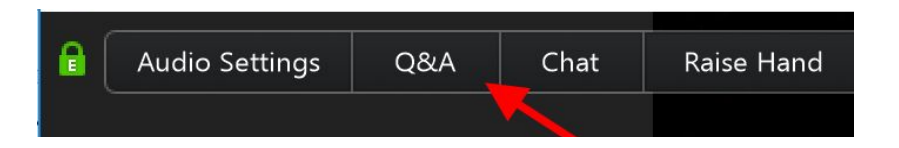

- The webinar is being recorded and will uploaded to our website shortly ([https://www.tigergraph.com/webinars/](https://www.tigergraph.com/webinars-and-events/)) and the URL will be emailed you
- If you have issues with Zoom please contact the panelists via chat

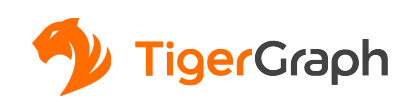

# Thinking in GSQL - Agenda

- 1. Review the Basics II
- 2. What is a Better Plan?
- 3. How to Check the Log
- 4. Example 1
- 5. Example 2
- 6. Example 3

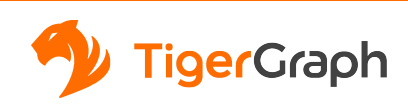

# The Basics II

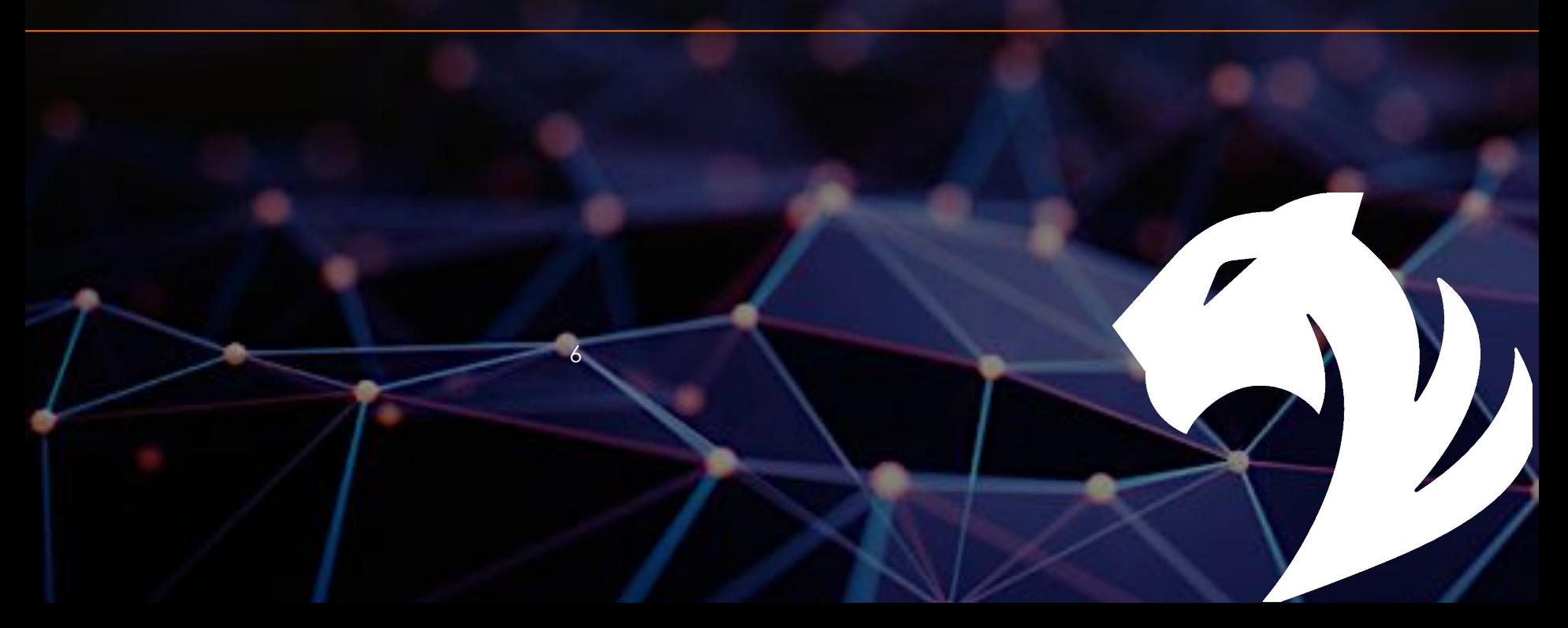

#### The Basics II

#### **map-reduce**

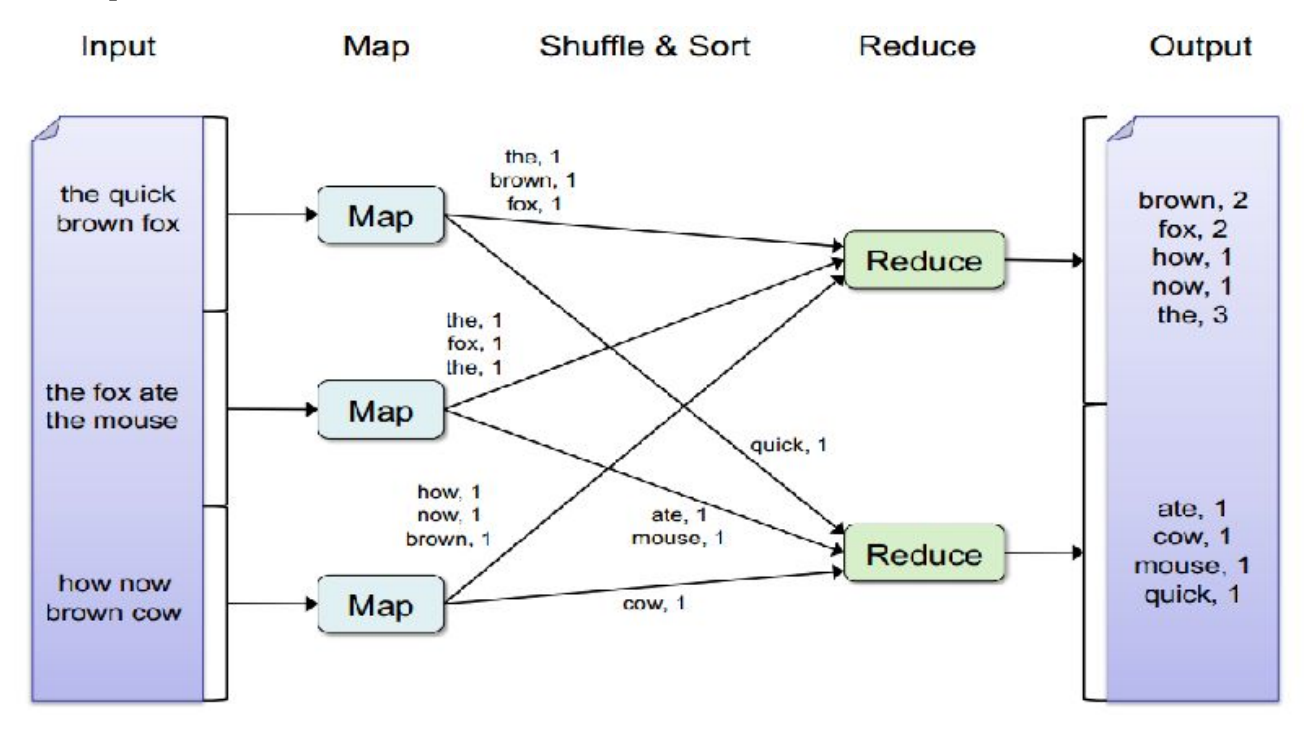

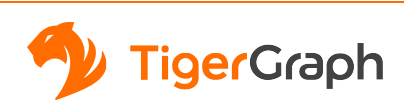

### The Basics II

- 1. ACCUM runs on the edges(vertices if not edges referred).
- 2. POST-ACCUM runs on the vertexes after ACCUM.
- 3. Both ACCUM and POST-ACCUM are running logic of **map**
- 4. After execution of ACCUM and POST-ACCUM there is a hidden **reduce** phase is executed to aggregate the values.

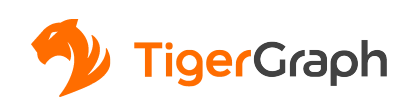

### **Exampe Setup**

In this tutorial the example will be given based on schema below. This is a social network of people who are connected as friends.

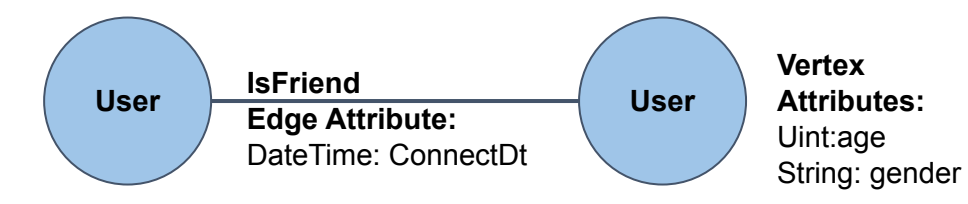

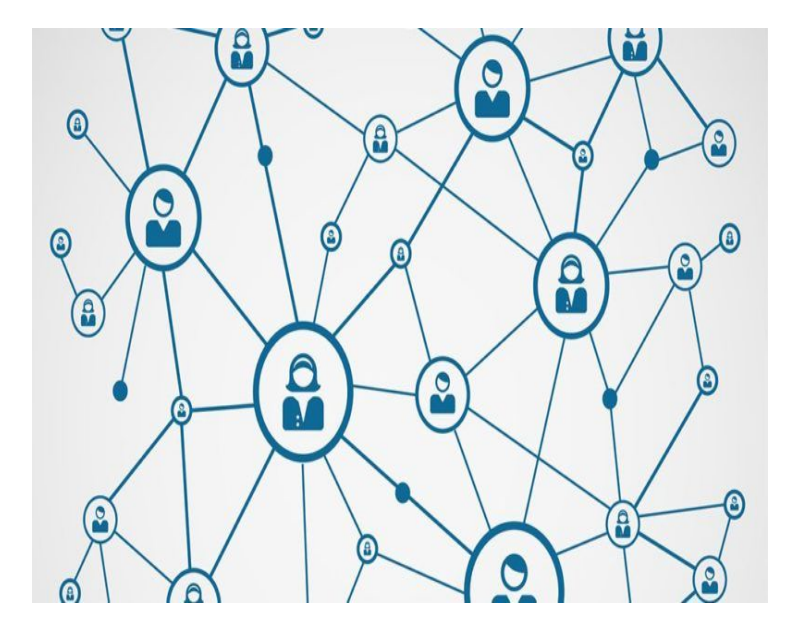

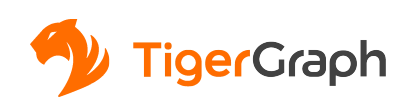

#### **ACCUM Clause**

What is the age distribution of friends that were registered in 2018?

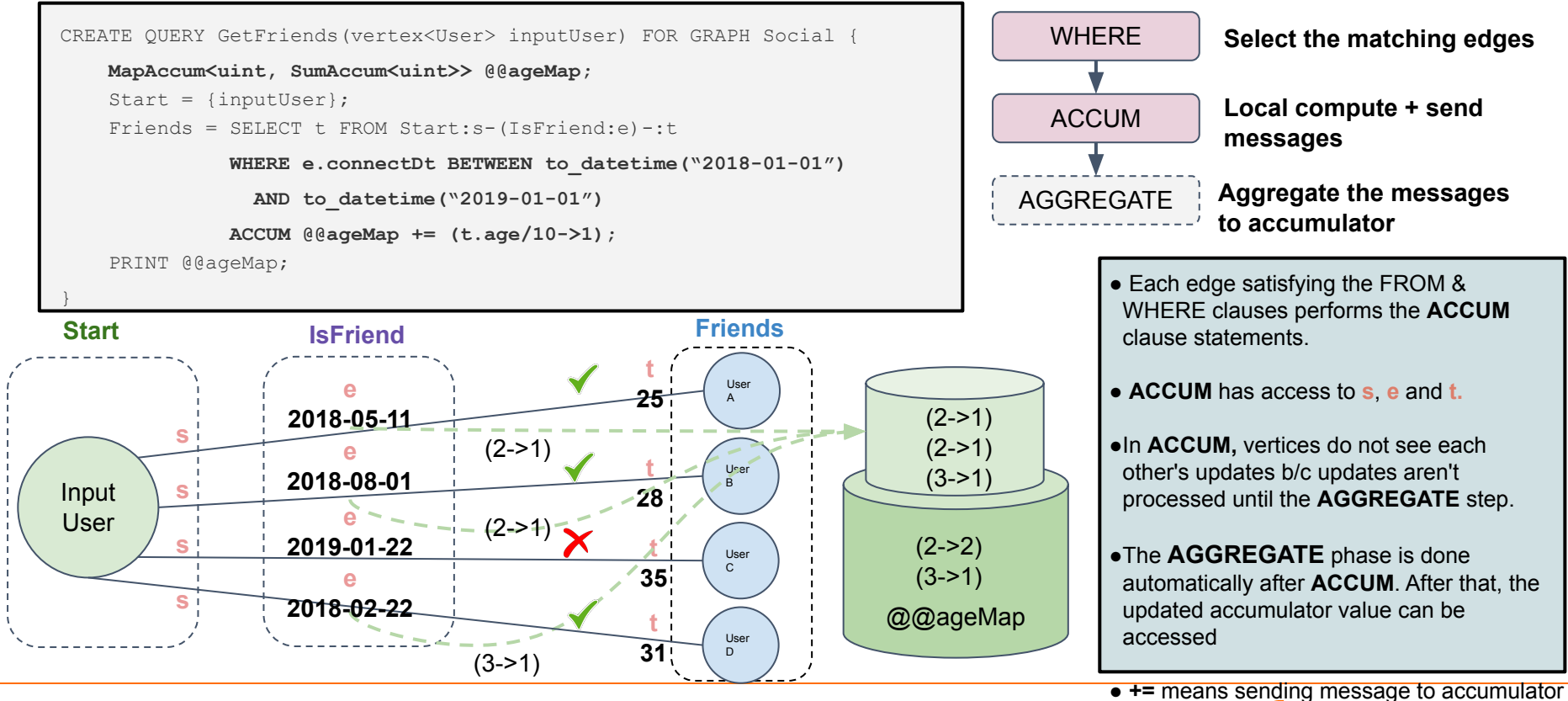

<u>igerGraph</u>

### **ACCUM Clause**

Given an input user. Output the average age of their common friends.

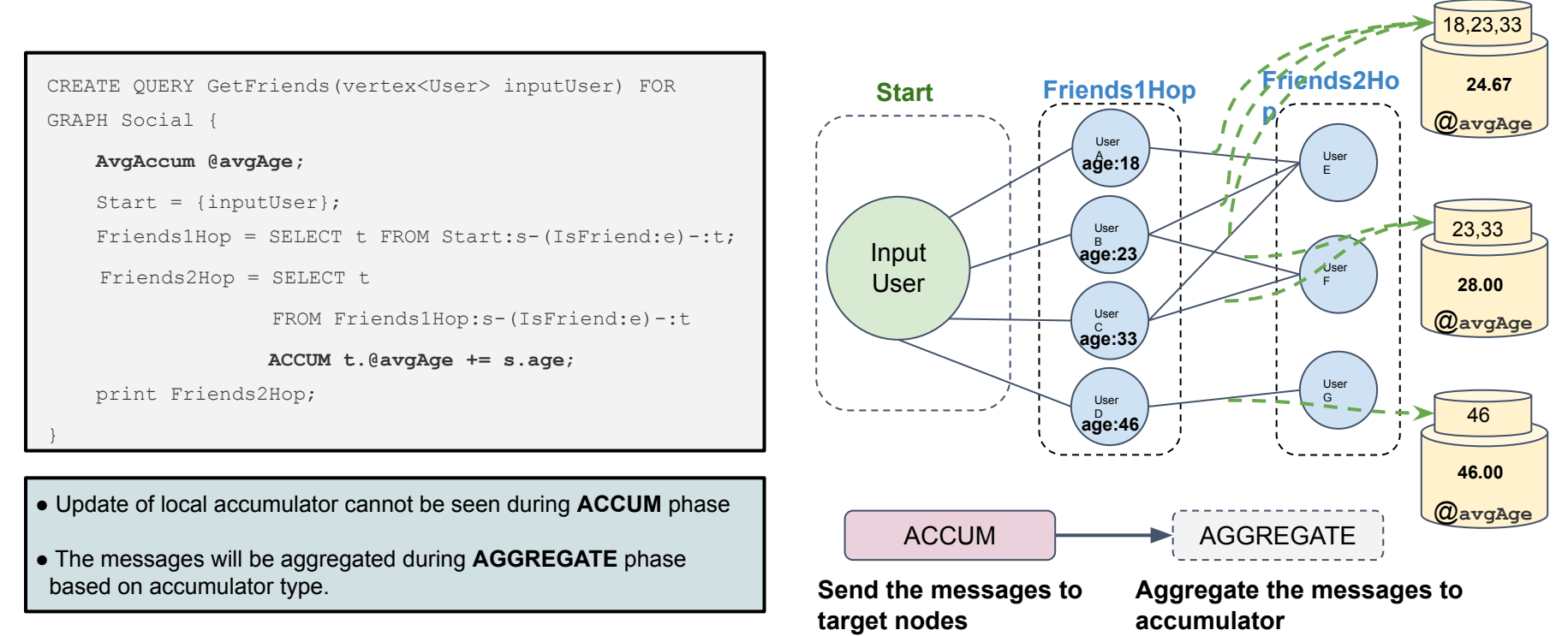

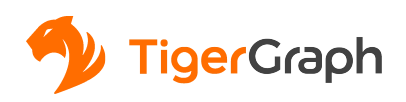

# **POST-ACCUM**

Given a set of persons (friends of friends of the inputUser), output the normalized number of common friends for each person in the set.

```
1 CREATE QUERY GetFriends(vertex<User> inputUser) FOR 
GRAPH Social {
2 SumAccum<uint> @cNum;
3 SumAccum<float> @normCNum;
4 MaxAccum<float> @@maxCNum;
5 Start = {inputUser};
6 Friends1Hop = SELECT t FROM Start:s-(IsFriend:e)-:t;
7 Friends2Hop = SELECT t 
8 FROM Friends1Hop:s-(IsFriend:e)-:t
9 ACCUM t.@cNum += 1
10 POST-ACCUM @@maxCNum += t.@cNum;
11 Friends2Hop = select s FROM Friends2Hop:s
12 POST-ACCUM 
13 s.@normCNum = s.@cNum/@@maxCNum;
14 print Friends2Hop;
15 }
```
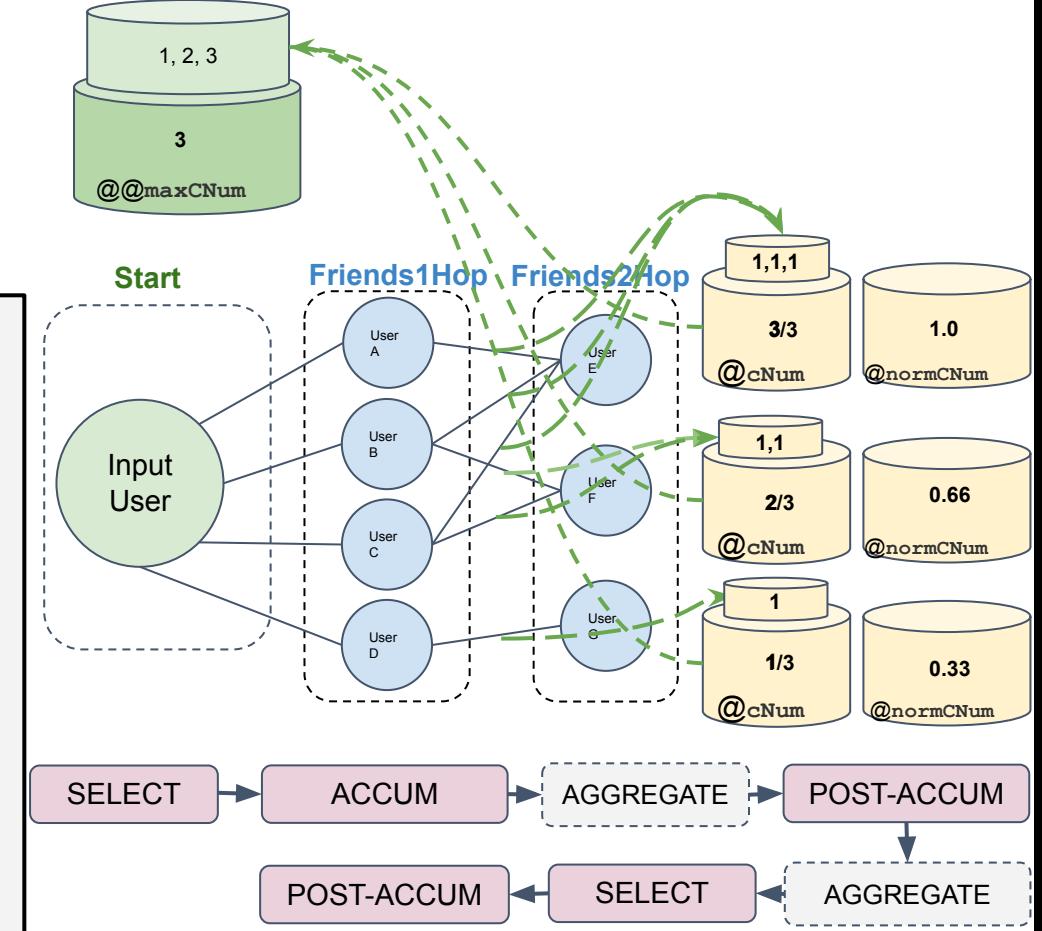

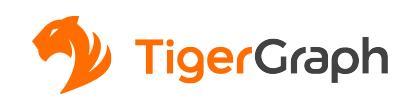

- 1. Design the lightest weight traversal path
- 2. Think twice before starting a query with all vertices (of a given type)
- 3. Make the algorithm bidirectional
- 4. Avoid hub nodes, do the moonwalk
- 5. Multiple search conditions

#### **1. Design the lightest weight traversal plan**

Similar to relational DB query optimization, start with smaller sets, and prune your sets as early as possible.

**Example**: Find the US domiciled companies that have ultimate parent company in country Z. Z has fewer companies than the US.

By starting with the smaller set (Z instead of US), you can reduce the amount of computation.

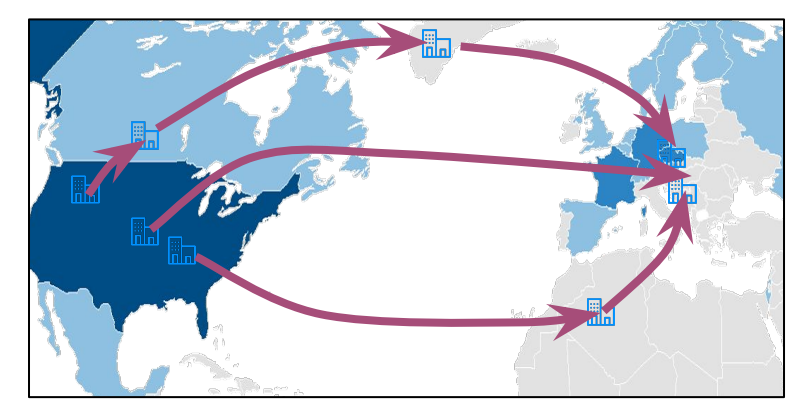

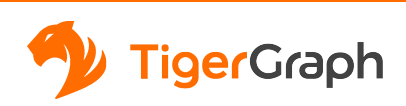

**1. Design the lightest weight traversal plan**

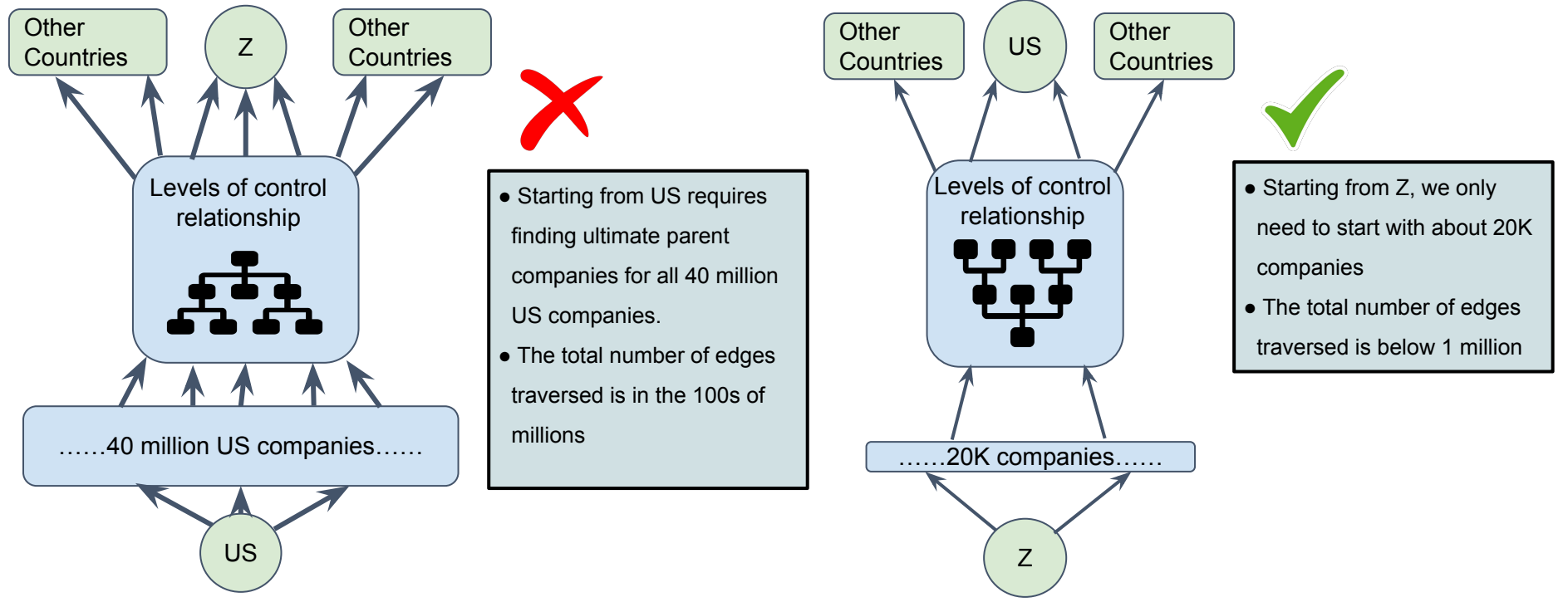

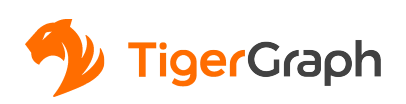

**2. Think twice before starting a query with all vertices (of a given type).**

 $Start = {TYPEA.*}$  $Start = \{ANY\}$ ;

Is it possible to start from a small set of vertex IDs?

Only start from an entire vertex type when you have to.

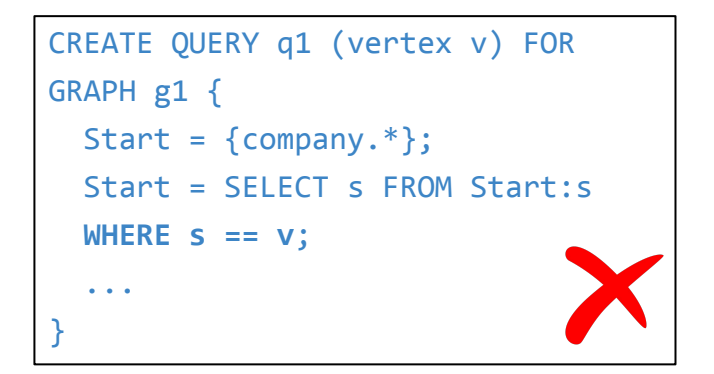

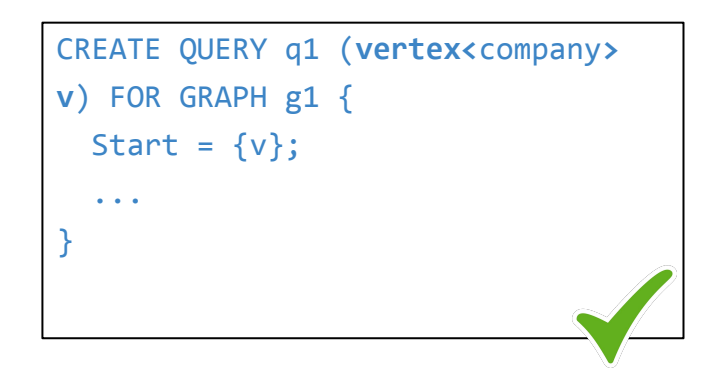

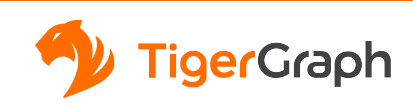

#### **3. Start the traversal bidirectionally**

When trying to find a path, it is much faster to do the traversal bidirectionally. For example: shortest path query and circle detection

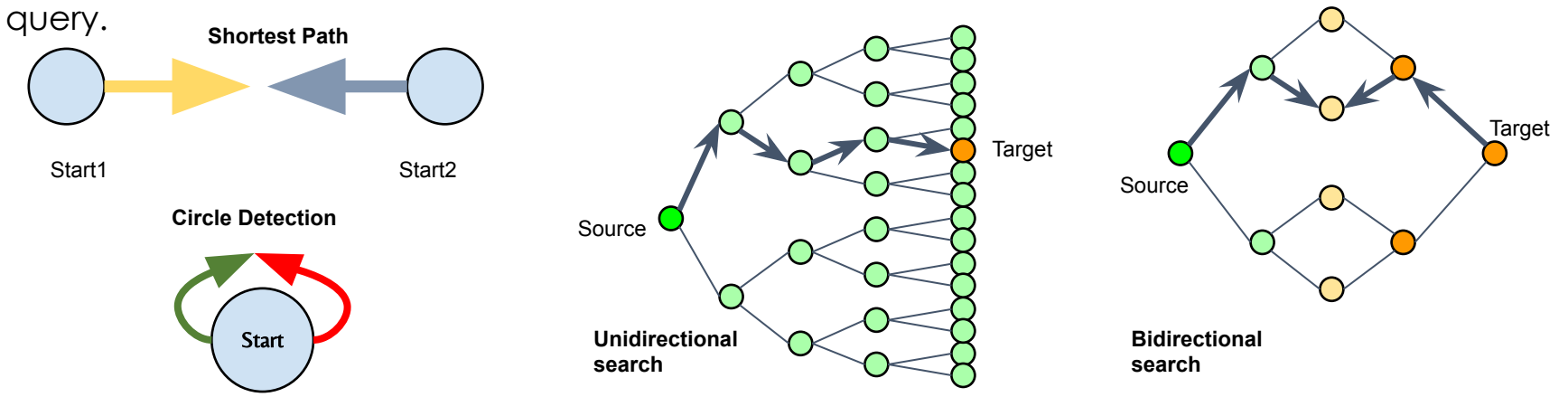

#### **Why? Because the number of edges traversed is reduced exponentially.**

Suppose each vertex has an average of 10 edges, and shortest path from Source to Target turns out to be 4 hops. With a unidirectional search, we will traverse  $10*10*10*10 = 10,000$  edges. With bidirectional search, we will traverse only  $10*10 +$  $10*10 = 200$  edges.

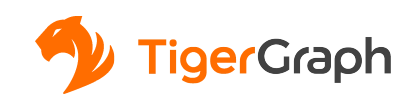

#### **4. Avoid hub nodes**

**Hub Nodes** or **Super Nodes** are vertices having a huge number of neighbors. When traversal encounters such nodes it has to touch a very large portion of the graph, which hinders the query.

Design the traversal plan to avoid starting from the hub nodes.

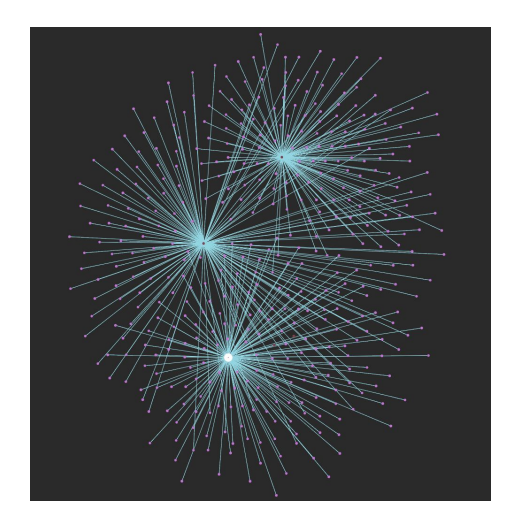

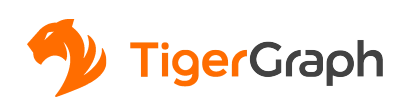

#### **4. Avoid hub nodes**

**Example**: Given a company **A**, find all companies that are in the same country and were ran by the same CEO

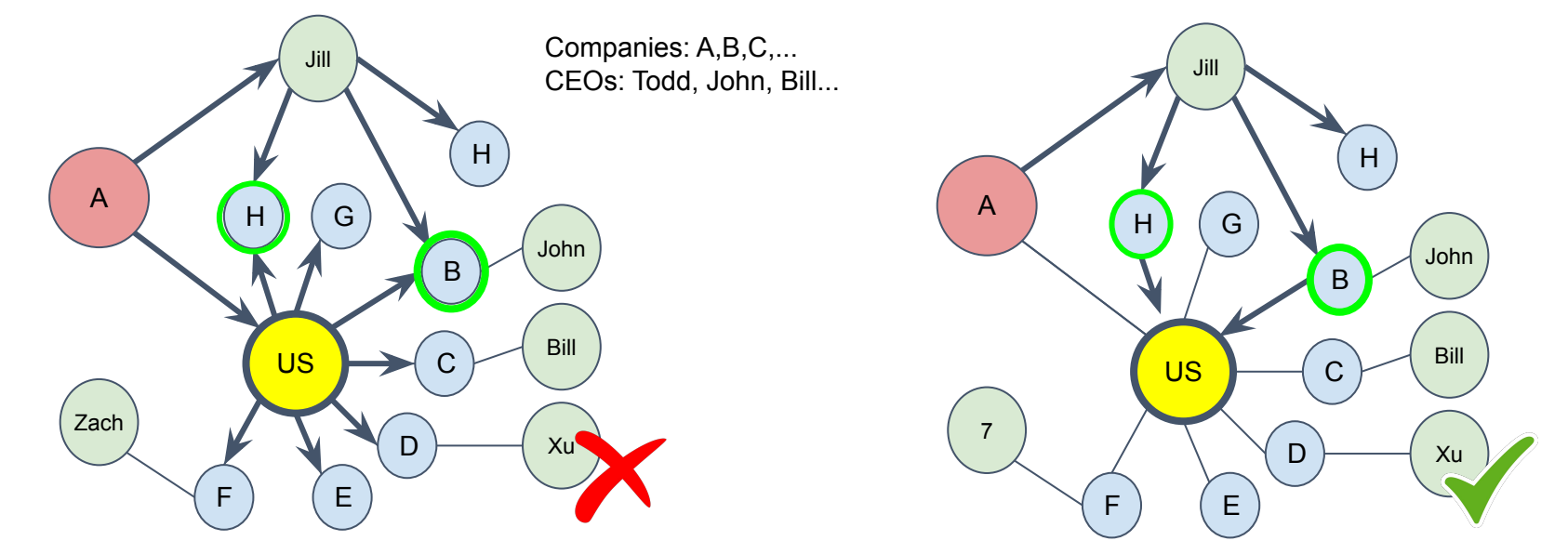

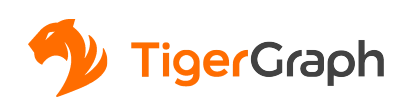

#### **4. Avoid hub nodes**

When there are multiple searching conditions. Start with the most special one.

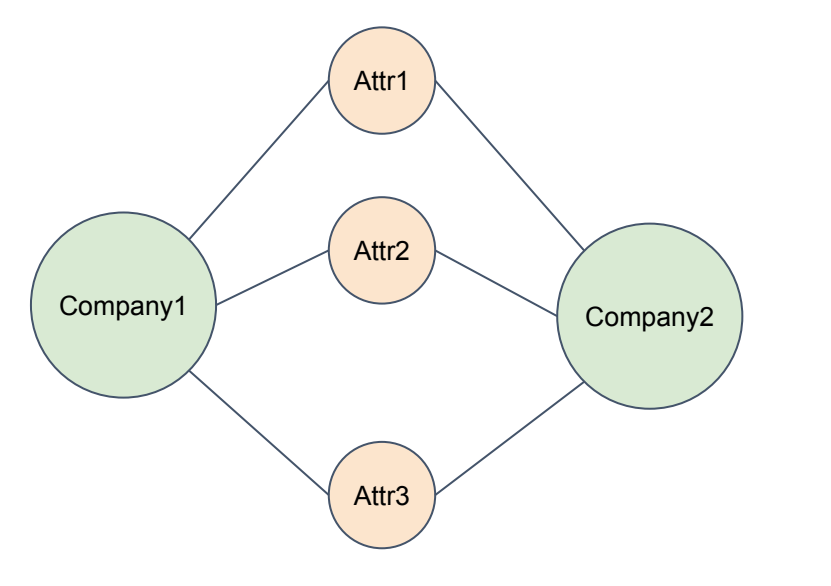

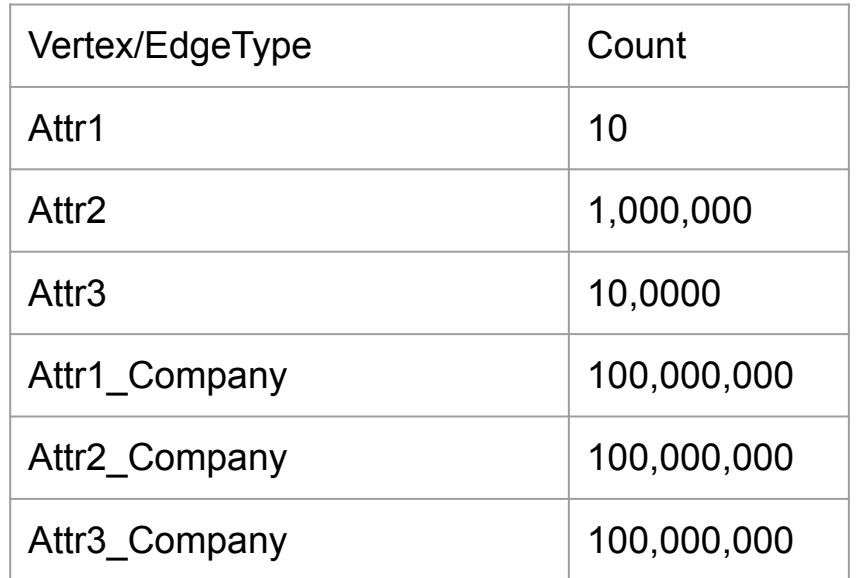

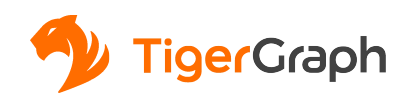

#### **4. Avoid hub nodes**

Alternatively, when an approximated result is good enough, you can also consider filtering the hub nodes out in your WHERE clause. Or use the SAMPLE clause to sample a subset of the neighbors.

**WHERE** t.outdegree() < 100000

#### **SAMPLE** 100 **EDGE WHEN** s.outdegree() > 1000000

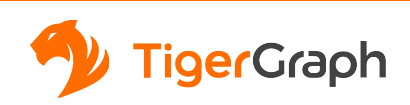

#### **4. Avoid hub nodes**

Split the hub node at schema level.

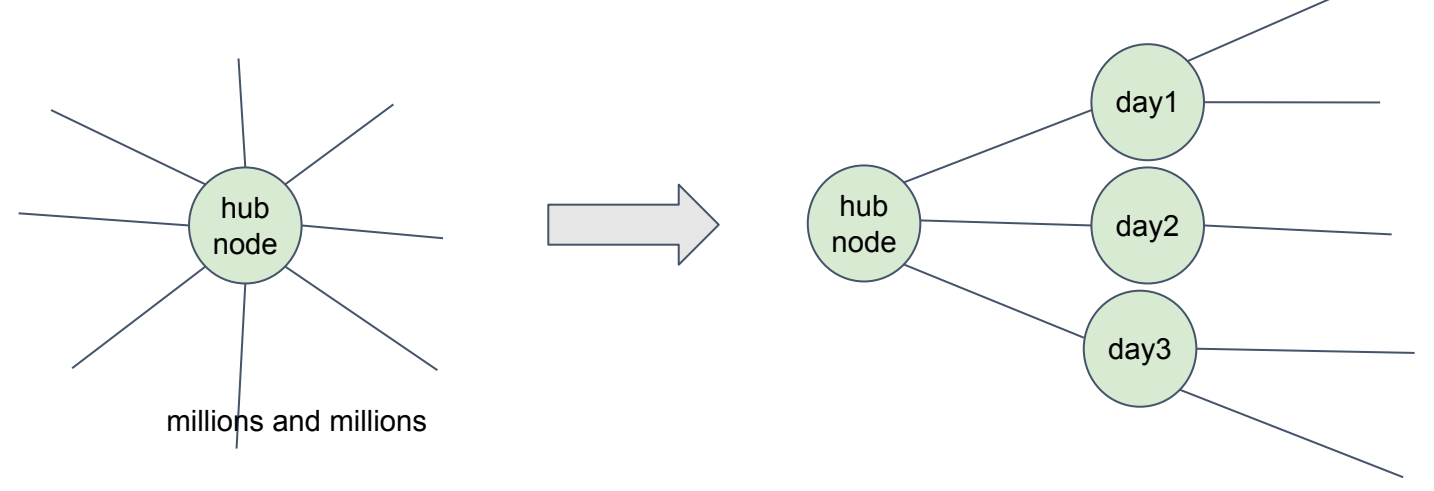

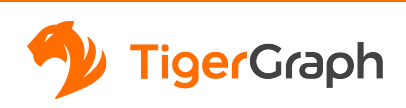

# How to Check Query Log

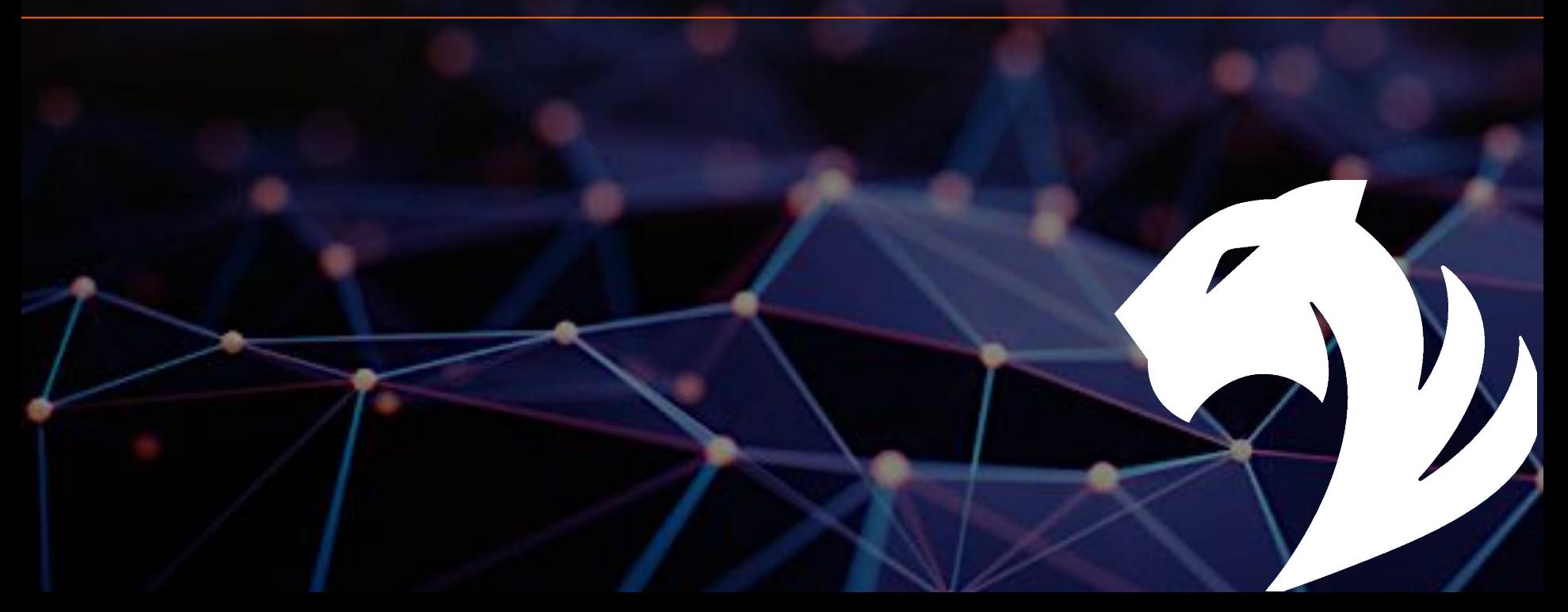

#### **Query Execution Flow Chart**

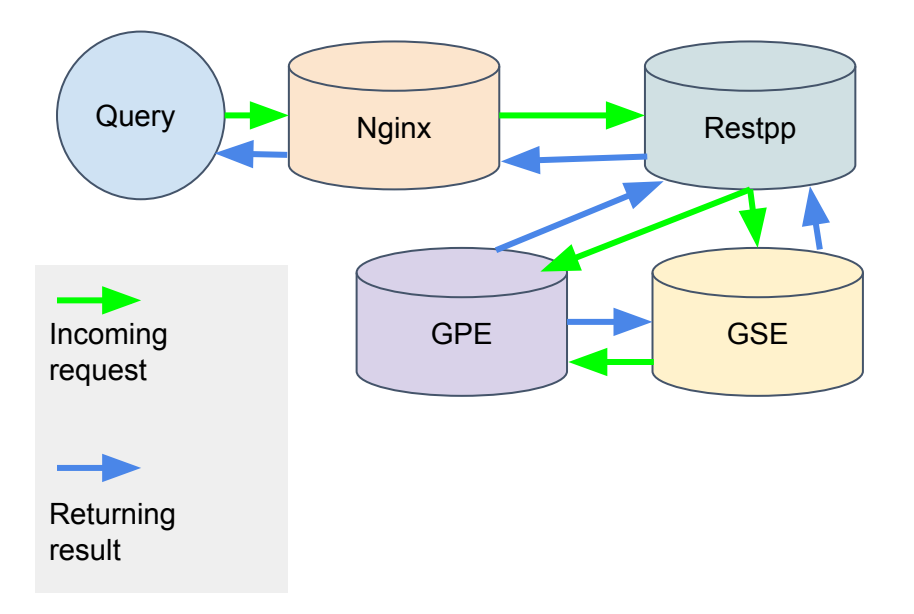

1.Nginx receives request

2.Nginx send request to Restpp

- 3.Restpp send ID translation task to GSE, and query request to GPE
- 4.GSE send translated ID to GPE, GPE starts to process query

5.GPE send result to restpp, GPE send translation task to GSE, GSE send translation result to Restpp 6.Restpp send result back to Nginx

7.Nginx send the response

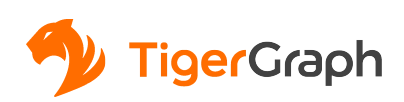

**Nginx receives the request**

>grep QUERY\_NAME ~/tigergraph/logs/nginx/nginx\_1.access.log

tigergraph@ubuntu:~/tigergraph/logs/nginx\$ grep InvitedUserBehavior nginx\_1.access.log 127.0.0.1 - - [21/Feb/2019:15:11:42 -0800] "GET /engine/query/AntiFraud/InvitedUserBehavior?inputUser=11 HTTP/1.1" 202 67 "http ://localhost:14240/" "Mozilla/5.0 (X11; Linux x86\_64) AppleWebKit/537.36 (KHTML, like Gecko) Chrome/59.0.3071.86 Safari/537.36"

#### **Nginx send request to Restpp**

>grep QUERY\_NAME /home/tigergraph/tigergraph/logs/RESTPP\_1\_1/log

InvitedUserBehavior /home/tigergraph/tigergraph/logs/RESTPP 1 1/log.INFO

10221 15:11:42.138013 9181 handler.cpp:235] Engine\_req|RawRequest|196610:RESTPP\_1\_1:1550790702138|CET|url = /query/AntiFraud/InvitedUserBehavior?inputUser  $=118$ |payload\_data.size() = 2|api = v2

**Request ID**

**Note:**

Here **1550790702138** is the request ID. With request ID all logs in Restpp, GPE and GSE can be found.

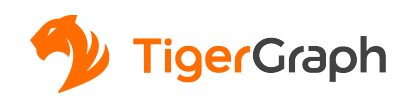

#### **GPE Process Query**

GPE log is very important, most of time of a query is spent in GPE, GPE log gives you the detailed info of query Execution. Such as data amount has been processed, time elapsed in each ACCUM and POST-ACCUM clause. **Number of ACCUM clauses executed in each SELECT statement**

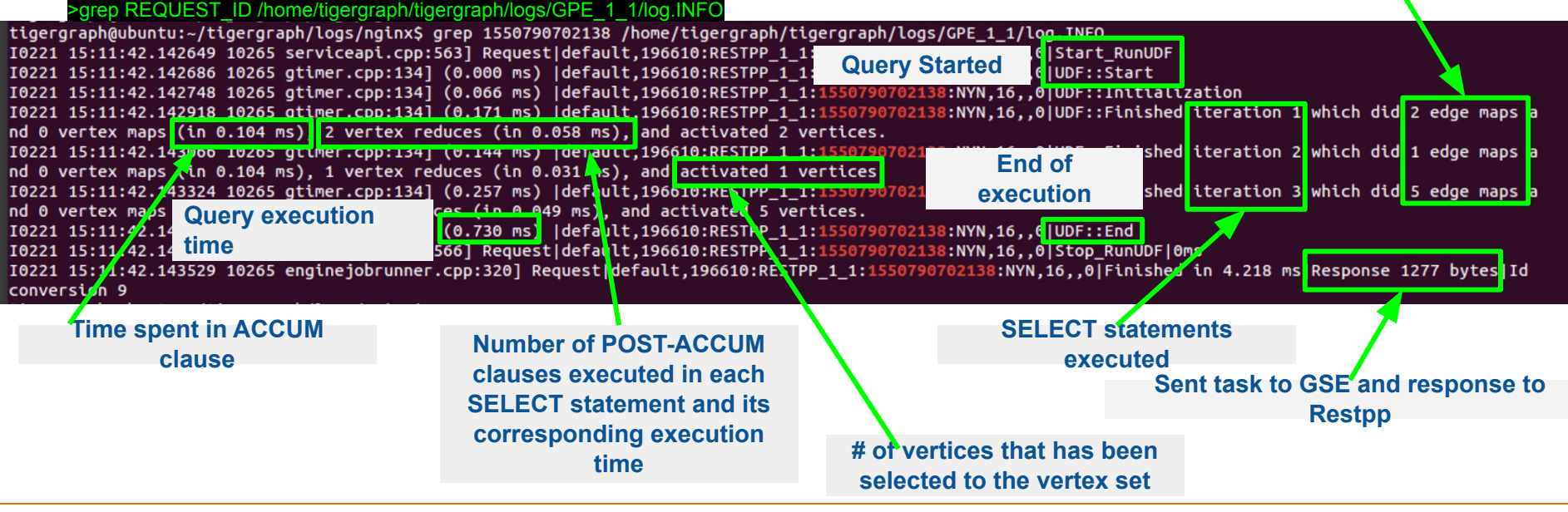

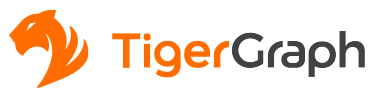

#### **GSE Process ID Translation Tasks**

#### REQUEST\_ID /home/tigergraph/tigergraph/logs/GSE\_1\_1/log.INFO

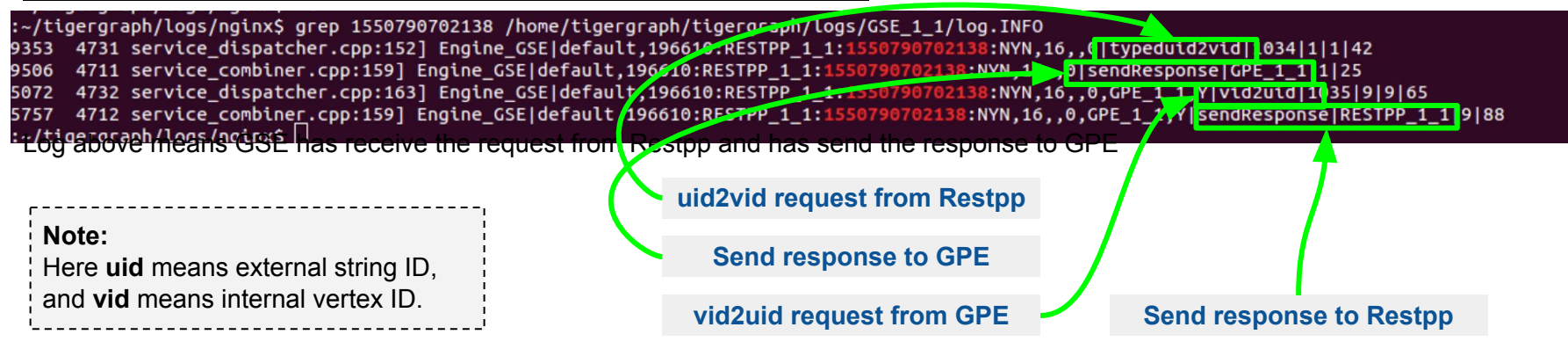

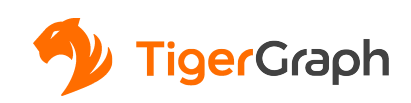

**Restpp return the result to Nginx**

>grep REQUEST\_ID /home/tigergraph/tigergraph/logs/RESTPP\_1\_1/log.INFC

tigergraph@ubuntu:~/tigergraph/logs/nginx\$ grep 1550790702138 /home/tigergraph/tigergraph/logs/RESTPP\_1\_1/log.INFO I0221 15:11:42.138013 9181 handler.cpp:235] Engine reg|RawRequest|196610:RESTPP 1 1:1550790702138|GET|url = /query/AntiFraud/InvitedUserBehavior?inputUser  $=118$ |payload data.size() = 2|api = v2 10221 15:11:42.146179 9182 requestrecord.cpp:221] Engine\_req ReturnResult| 96610:RESTPP\_1\_1:1550790702138|1167

**Return to Nginx**

#### **Nginx send out the response**

>grep QUERY\_NAME ~/tigergraph/logs/nginx/nginx\_1.access.log tigergraph@ubuntu:~/tigergraph/logs/nginx\$ grep InvitedUserBehavior nginx\_1.access.log<br>127.0.0.1 - - [21/Feb/2019:15:11:42 -0800] "GET /engine/query/AntiFraud/InvitedUserBehavior?inputUser=11 HTTP/1.1" 202 67 "http ://localhost:14240/" "Mozilla/5.0 (X11; Linux x86 64) AppleWebKit/537.36 (KHTML. like Gecko) Chrome/59.0.3071.86 Safari/537.36" "-" "10 167 09:41 - - [21/Feb/2019:15:11:42 -0800] "GET /query/AntiFraud/InvitedUserBehavior?inputUser=11 HTTP/1.1" 200 1167;"

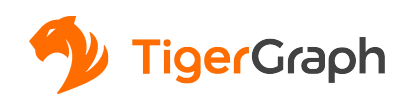

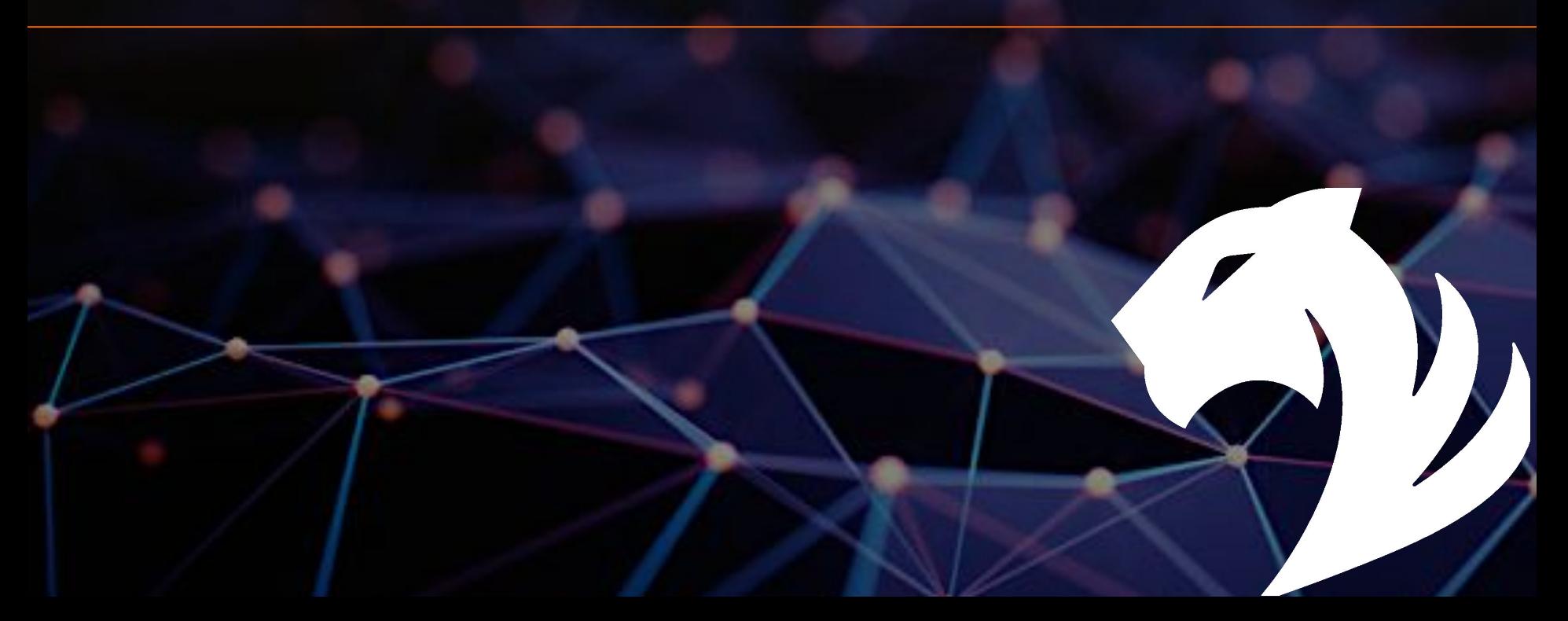

1. Design a traversal plan

Where to start from? What are the steps? What edge to use for each step?

- 2. Choose and define the accumulators What needs to be in the result? Where is the info needed? What accumulator to use?
- 3. Populate the accumulators How do we gather the info to the right place?
- 4. Print the result

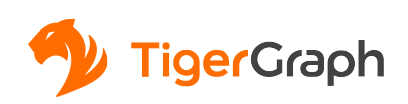

### Examples 1

**Find the US domiciled companies that have ultimate parent company in country Z. Z has fewer companies than the US.**

1. Design a traversal plan Where to start from? What are the steps? **US, Z**

> **Option 1: US->company->\*company->Z Option 2: Z->company->\*company->US**

> What edge to use for each step?

**domiciled, invest/acquire, domiciled**

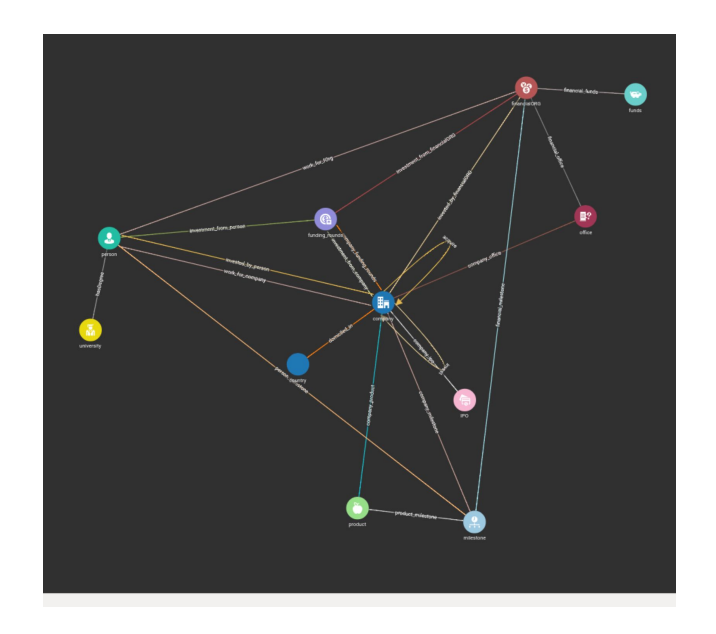

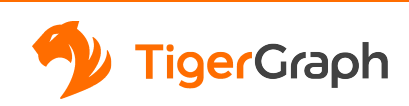

2. Choose and define the accumulators

What is the final result?

 **The list of company**

Where is the info needed for the final result?

Which vertex is the ultimate parent company<br>Which company is dominied in US What accumulator to use? **Which company is domiciled in US Which company is domiciled in Z A company invest/acquire another company**

**ListAccum<vertex>**

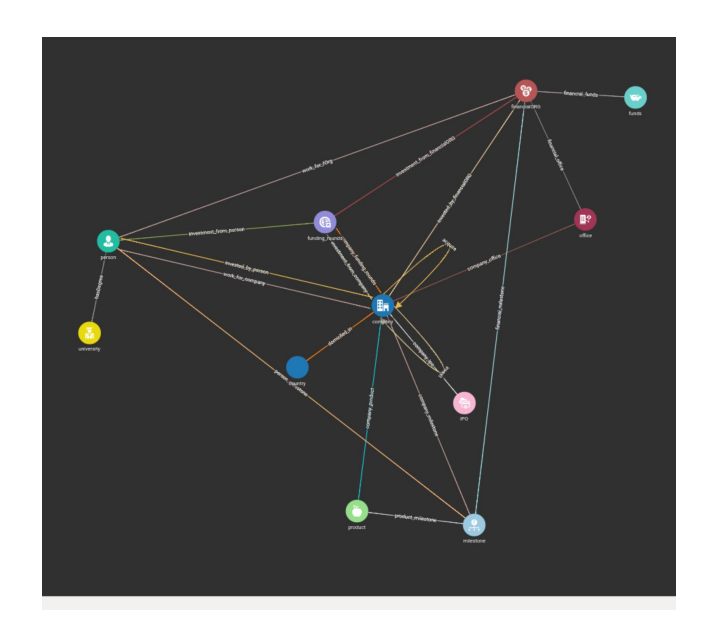

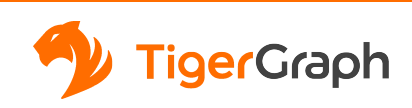

3. Populate the accumulators How do we gather the info to the right place?

 **Pass the dates of claims of the input prescriber to the patient vertex**

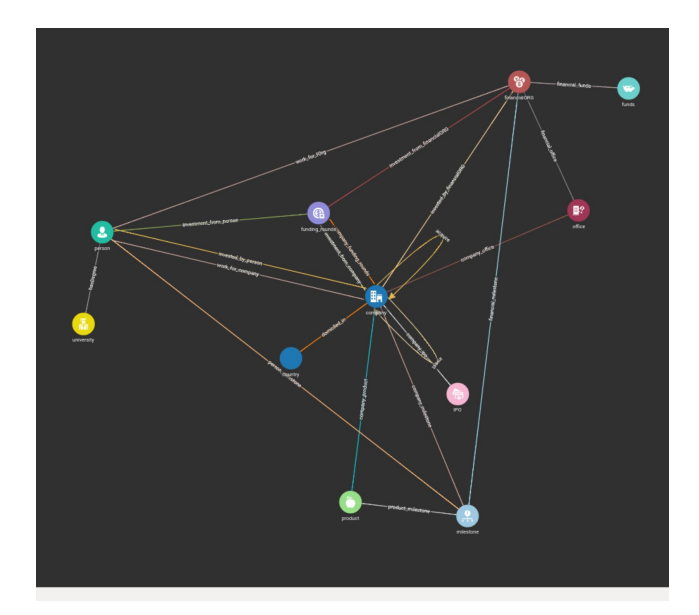

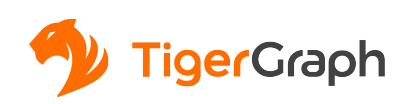

### Examples 2

**Given a company A, find all companies that are in the same country and were ran by the same CEO.**

1. Design a traversal plan Where to start from? What are the steps? **Option 1 A -> employee -> company A -> country -> company Option 2 A -> country A -> employee -> company -> country Company A**

What edge to use for each step? **work\_for\_company, domiciled\_in**

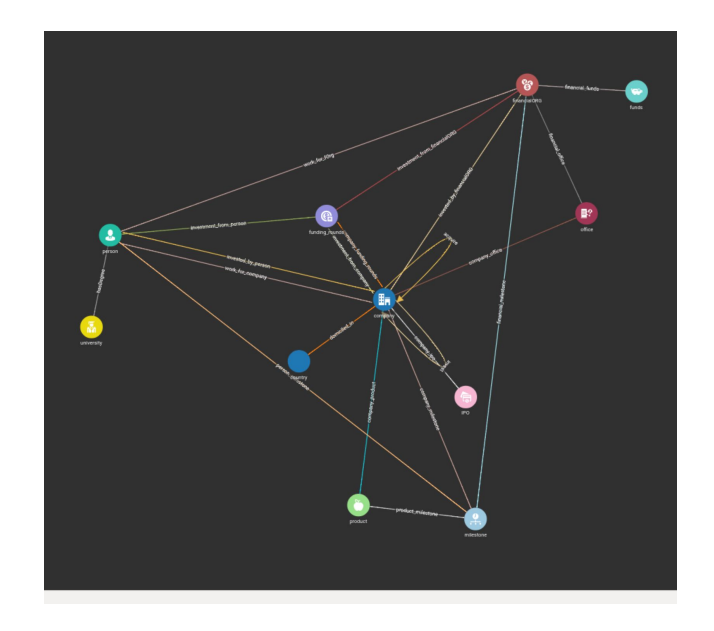

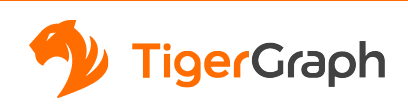

2. Choose and define the accumulators

What is the final result?

 **A list of company**

Where is the info needed for the final result?  **country, employee**

What accumulator to use?

**Option 1 : none Option 2: OrAccum<BOOL>**

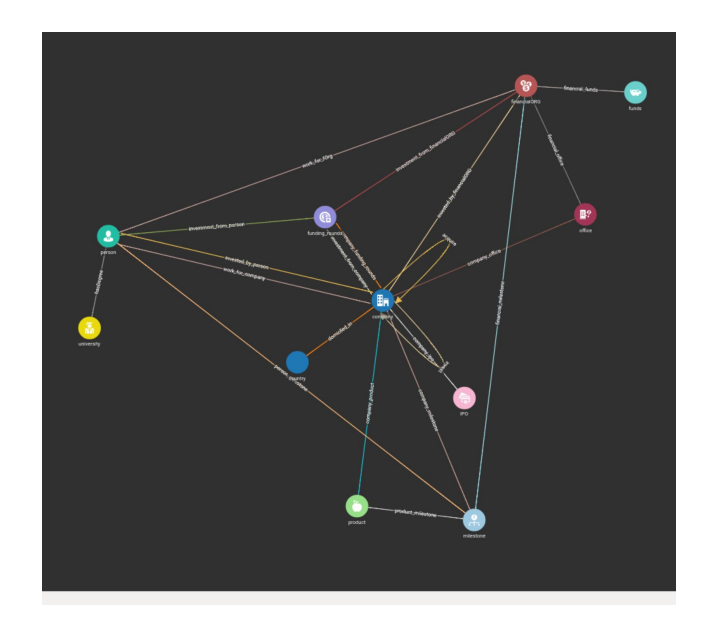

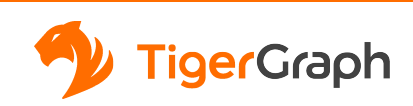

3. Populate the accumulators How do we gather the info to the right place?

**Mark the country of company A**

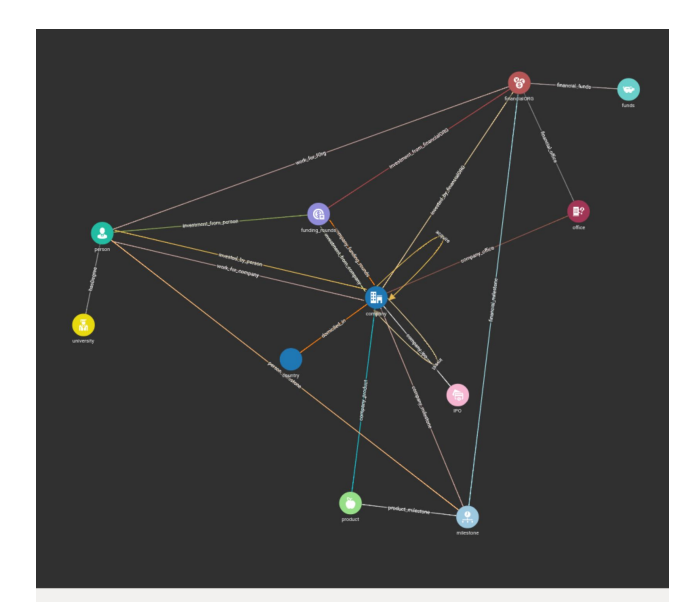

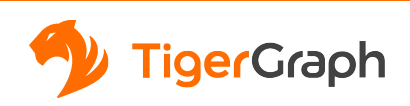

# Q&A

#### Please submit your questions via the Q&A tab in Zoom

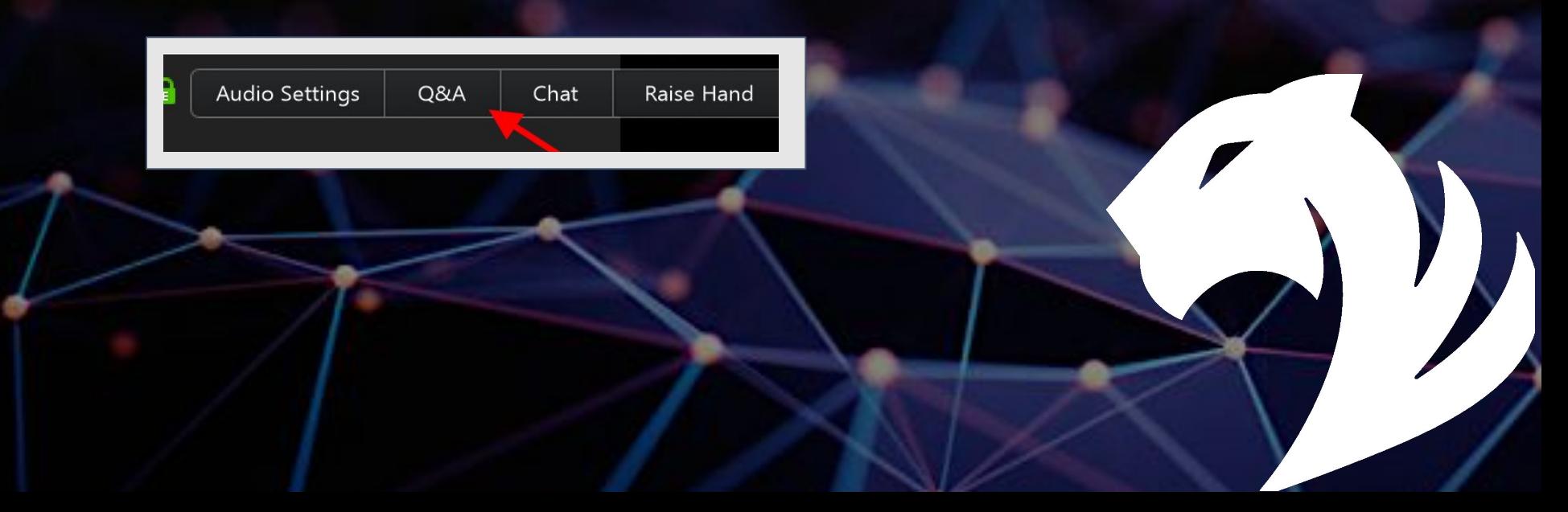

#### More Questions?

#### **Join our Developer Forum**

<https://community.tigergraph.com>

#### **Join our Developer Chat**

<https://discord.gg/F2c9b9v>

#### **Sign up for our Developer Office Hours** (Thursday at 11 AM PDT)

<https://info.tigergraph.com/officehours>

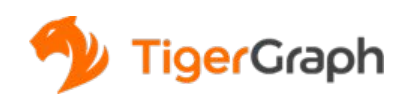

#### Additional Resources

#### **Start Free at TigerGraph Cloud**

<https://www.tigergraph.com/cloud/>

#### **Test Drive Online Demo**

<https://www.tigergraph.com/demo>

#### **Download the Developer Edition**

<https://www.tigergraph.com/download/>

#### **Guru Scripts**

[https://github.com/tigergraph/ecosys/tree/master/guru\\_scripts](https://github.com/tigergraph/ecosys/tree/master/guru_scripts)

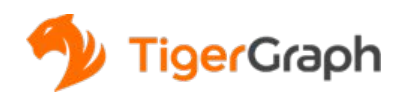

#### Upcoming Webinars

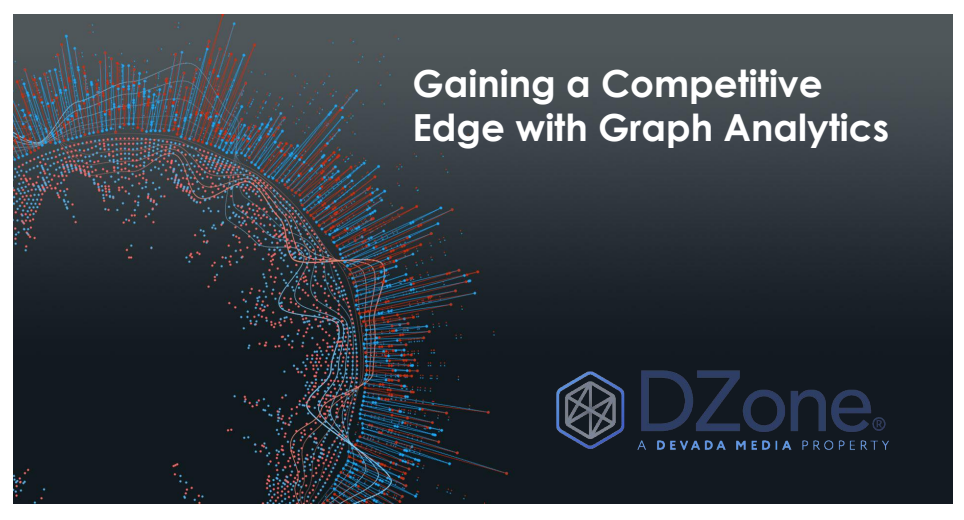

Gaining a Competitive Edge with Graph Analytics Wednesday, April 15, at 10am PDT

[https://dzone.com/webinars/gain-a-competitive-edge-with-graph](https://dzone.com/webinars/gain-a-competitive-edge-with-graph-analytics) [-analytics](https://dzone.com/webinars/gain-a-competitive-edge-with-graph-analytics)

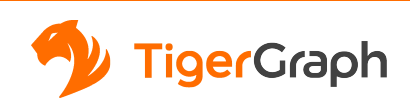

# Thank You

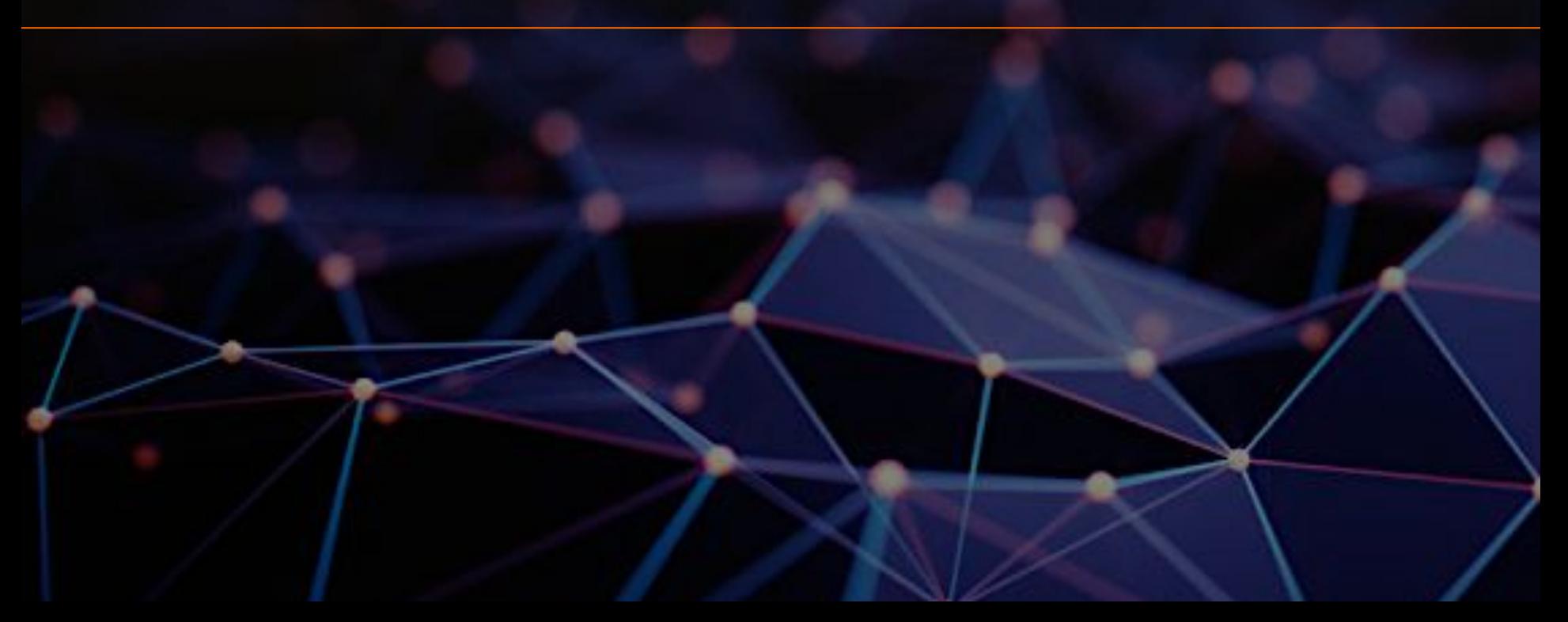